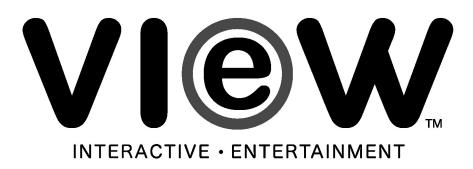

### Installation Instructions

Vision 2 IR Remote Control Kit #22167912

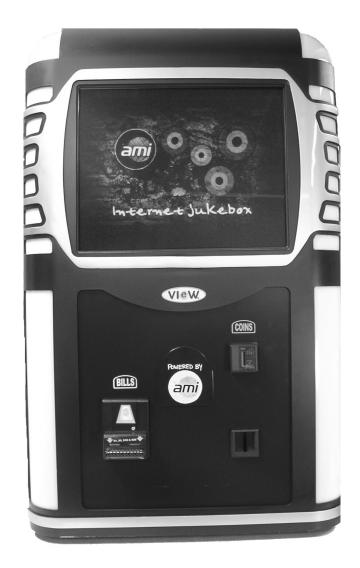

Page 1 of 8 22168011 Rev. A This page intentionally left blank.

### **Installation Instructions**

#### **Purpose:**

These instructions outline the procedures to install an IR Remote Control Kit in your Vision 2 Wallbox.

#### **Tools Required**

1/4" Nut Driver.

| Parts Included with this Kit |             |                                  |          |
|------------------------------|-------------|----------------------------------|----------|
| Item                         | Part Number | Description                      | Quantity |
| 1                            | 40933103    | IR Volume Control 2CH Pre Amp    | 1        |
| 2                            | 21958305    | Transmitter IR (DL 2 CH)         | 1        |
| 3                            | 34037905    | Modular Cable Assembly (12 Feet) | 1        |
| 4                            | 40846302    | IP Receiver Assembly             | 1        |
| 5                            | 22145620    | Wired Volume Control Harness     | 1        |
| 6                            | 22145619    | Volume Harness / IR 2 CH         | 1        |
| 7                            | 34037902    | Modular Cable Assemblyy (2 Feet) | 1        |
| 8                            | 21965501    | Velcro-Hook                      | 2        |
| 9                            | 21965502    | Velcro-Loop                      | 2        |
| 10                           | 86663610    | #8 x 5/8 Wood Screw              | 1        |
| 11                           | 70074938    | 3 Position Inline Header         | 1        |
|                              | 22168011    | These Instructions               |          |

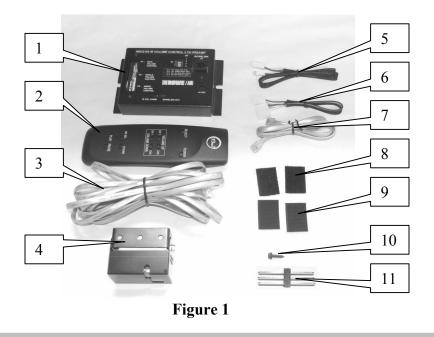

#### **INTRODUCTION**

Once installed, this kit will operate with any of the wired volume control schemes described in Section 3 of the Vision 2 Service Manual. You may leave any of these wired systems in place and all will remain fully functional. Leaving the present wiring in place provides a backup in case the IR transmitter becomes misplaced or its batteries are dead.

#### **INSTALLATION**

- 1. Turn the jukebox power off, and unplug the power cord from the wall outlet.
- 2. Attach the IR Volume Control Board (Item 1) to the cabinet floor next to the cabinet fan using the four pieces of velcro (Items 8,9). Remove the Volume Control Harness from the Kitchka Preamplifier and plug it into the 3 position inline header (Item 11). Connect the 3 position header of the Wired Volume Control Harness (Item 5) to the other side of the inline header insuring the wire colors match (Violet to Violet etc). Connect the five position housing of the harness to the P3 "Wired Volume Control" header of the IR Volume Control. See *Figure 2*.
- 3. <u>If the wired volume control is the single-volume control</u>, plug one end of Volume Harness (Item 6) into P2 of the IR Volume Control and the other end into the Volume Control header of the Kitchka Pre-amplifier. On the IR Volume Control, set S1-4 DIP switch to ON and the others to OFF. Set the Single & Dual Volume Control Switch on the Kitchka Preamplifier to 'Single'. See *Figure 2*.
- 4. <u>If the wired volume control is the dual-volume control</u>, plug one end of Volume Harness (Item 6) into P1 of the IR Volume Control and other end into the Volume Control header of the Kitchka Pre-amplifier. On the IR Volume Control, set S1-1 and S1-4 DIP switches to ON, set S1-2 and 3 OFF. Set the Single & Dual Volume Control Switch on the Kitchka Pre-amplifier to 'Dual'. See *Figure 2*.

**To Disconnect Wired Volume Controls** – simply unplug the harness at P3 (wired volume control header) of the IR Volume Control Board.

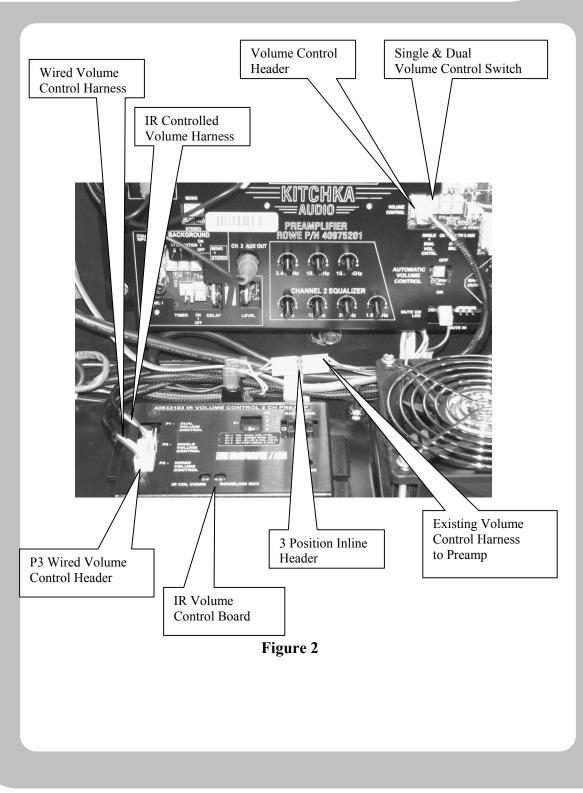

Page 5 of 8 22168011 Rev. A

5. Plug one end of Modular Cable (Item 7) into P5"Rowelink" of the IR Volume Control. Route the cable to the Rowelink Controller and plug the other end into any "IR Receive" jack P5-P9 on the Rowelink Controller. See *Figure 3*.

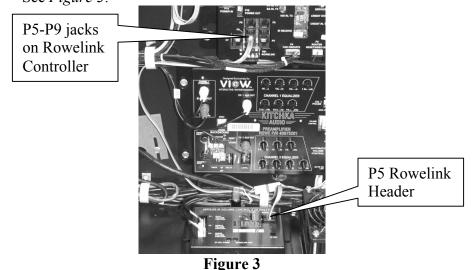

6. Plug one end of the 12 foot Modular cable (Item 3) into P24 "IR DETECTOR" jack on the Rowelink Contoller; route the Modular cable thru the cable clamps and out the access hole. Plug the other end into the IR Receiver Assembly (Item 4) and mount the receiver outside and above the jukebox using the wood screw (Item 10) provided in this kit or other fastening method as appropriate. See *Figure 4*.

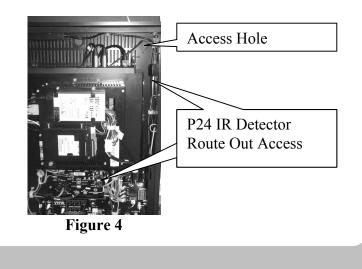

Page 6 of 8 22168011 Rev. A

**Controlling the Volume** 

### **CONTROLLING the VOLUME**

Volume can be controlled by either the IR Transmitter (Item 2), or the original single or dual wired remote control.

When the wired volume control is moved, the volume will quickly fade up or down to match its position. When moving a wired remote control, it is best to quickly turn the volume down then turn it up to the desired volume. This will eliminate a sudden loud blast if the volume was set at or close to full volume with the IR remote control.

The IR Remote Control Volume Up Ch1 and Ch2 and Volume Down Ch1 and Ch2 keys will raise and lower the volume.

The ROWELINK RCV LED on the IR Volume Control should flash continuously at approximately 20 flashes per Second.

The IR VOL COMM LED on the IR Volume Control will flash when a Volume Up Chlor Ch2 or Volume Down Ch1 or Ch2 key is pushed.

### **OTHER KEYS on the 21958305 IR TRANSMITTER**

**THE REMOTE POWER ON/OFF** key toggles power ON or OFF. When the Power ON/OFF switch is toggled OFF, the Core Computer is placed in a "sleep" mode holding music selections in queue, but lights, bill acceptor and touchscreen are OFF. When toggled back ON, everything is energized and any songs in queue will begin to play.\* *\*Refer to "Queue Management" in the Network Setup, Jukebox Operation, Operator Setup Screens manual for more information.* 

**REJECT** key cancels the song that is playing. If it is held down for 4 seconds it cancels (REJECT ALL) all selections in queue. See the Network Setup manual included with the Jump Kit. Section 5.0 Hardware Setup contains the IR Remote setup information to enable or disable the REJECT and/or REJECT ALL feature.

**PAUSE** key puts jukebox in <u>pause mode</u> for a programmed amount of minutes or until the PLAY key is pushed. See the Network Setup manual, Section 5.0 to enable or disable the PAUSE key and/or change the PAUSE TIME.

PLAY key puts Jukebox in play mode.

**FUTURE** key is used to give a remote credit. See the Network Setup manual, Section 5.0 to enable or disable Remote Credit.

VID SEL key is for future use.

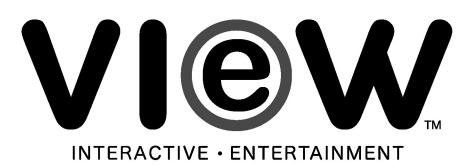

Page 8 of 8 22168011 Rev. A